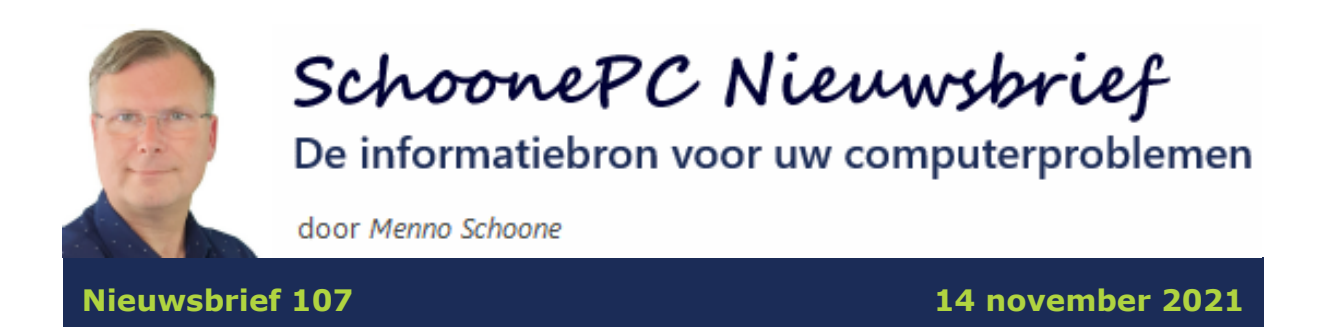

### **Hallo SchoonePC-fan,**

Om maar meteen met de deur in huis te vallen: mijn [tips en trucs](https://www.schoonepc.nl/windows11.html)  [voor Windows 11](https://www.schoonepc.nl/windows11.html) zijn toegevoegd aan de website en vanaf vrijdag 19 november is de [computerbijbel voor Windows 11](https://www.schoonepc.nl/boek/bestelboek.php) leverbaar! Wij zijn er maanden tot in de late uurtjes mee zoet geweest, en eindelijk is het dus zover. We zijn nu in de laatste fase beland, waarbij we deze week de via de voorinschrijving bestelde computerbijbels voor Windows 11gaan inpakken en verzenden.

De bijbehorende e-boeken zijn inmiddels verzonden, uit de vele reacties blijkt gelukkig dat ook deze computerbijbel weer met veel enthousiasme wordt ontvangen. Bij deze mijn dank! Heeft u ook interesse in de SchoonePC computerbijbel voor Windows 11? Hij is via de [website](https://www.schoonepc.nl/boek/bestelboek.php) te bestellen!

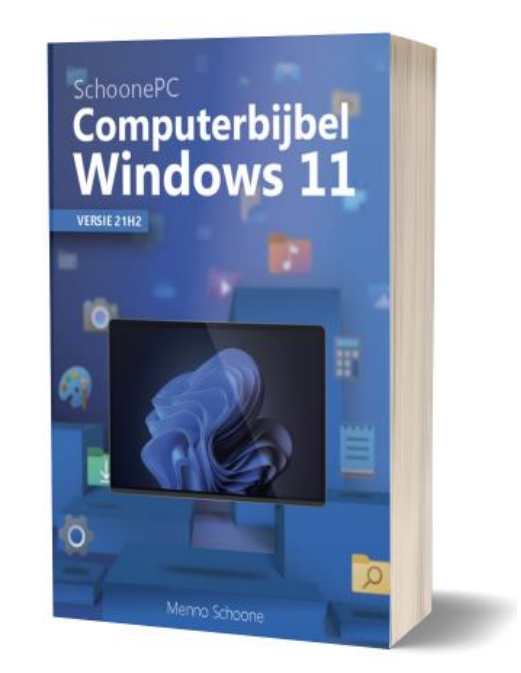

### **Windows 11: eenvoudig en stijlvol**

Wat bij Windows 11 direct in het oog springt is de nieuwe look-andfeel: eenvoudig en stijlvol. Door deze veranderingen in de [gebruikers](https://www.schoonepc.nl/windows11/gebruikersinterface.html)[interface](https://www.schoonepc.nl/windows11/gebruikersinterface.html) en de wijzigingen in het [venster Instellingen](https://www.schoonepc.nl/windows11/windows_11_instellingen.html) lijkt Windows 11 op het eerste gezicht nauwelijks nog op zijn voorganger Windows 10 (zie [nieuwsbrief 106](https://www.schoonepc.nl/brief/nieuwsbrieflaatsteaanvragen.html) voor meer informatie over de veranderingen). Ga je er echter mee aan de slag, dan voelt het toch weer snel vertrouwd aan!

### **De hardware-eisen onder de loep**

De meeste kinderziektes zijn er inmiddels uitgehaald, het is dus veilig genoeg om de upgrade naar Windows 11 te installeren. Velen lopen daarbij echter tegen het probleem aan dat hun pc niet voldoet aan de door Microsoft gestelde hardware-eisen. En dat terwijl veel oudere pc's die met Windows 10 prima functioneren, in de praktijk net zo goed met Windows 11 uit de voeten kunnen. Deze nieuwsbrief en de [nieuwsbriefvideo](https://www.youtube.com/watch?v=3MefwhL__Gc) gaan daarom over de hardware-eisen, en met name hoe deze met een simpele truc zijn te omzeilen!

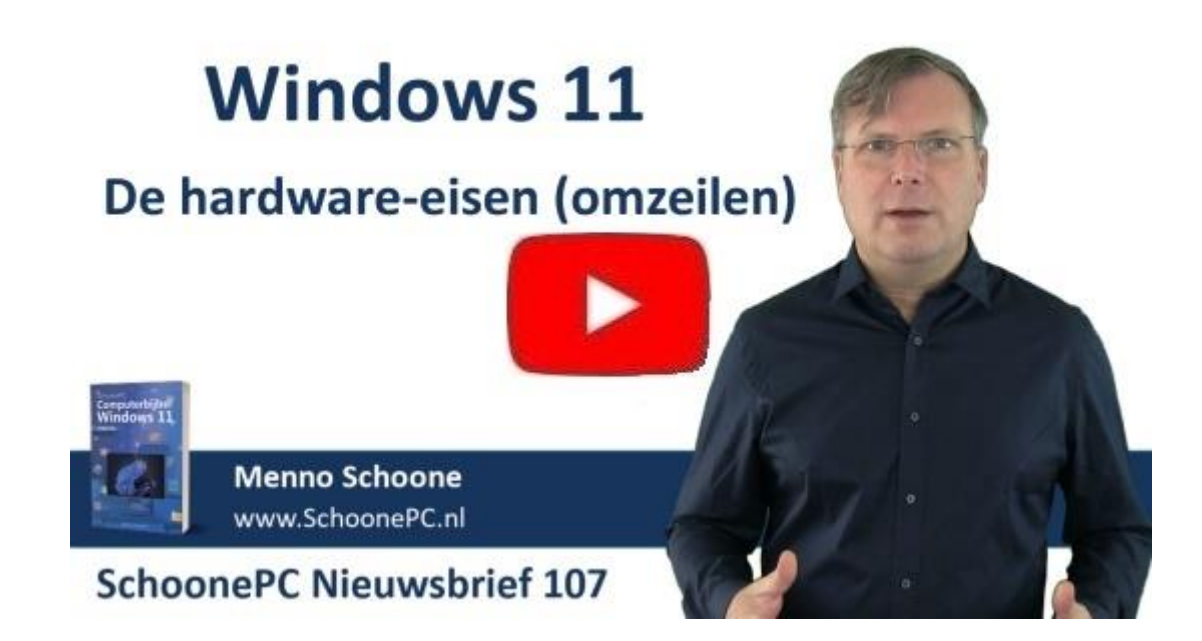

Er valt uiteraard nog veel meer over Windows 11 te vertellen. Omdat dit niet in één nieuwsbrief past, heb ik besloten om deze informatie over meerdere korte nieuwsbrieven te verdelen. Zo zal ik in de volgende nieuwsbrief onder andere ingaan op de installatieprocedure van Windows 11.

Ik wens je weer veel lees- en computerplezier, en tot de volgende nieuwsbrief!

Menno Schoone [www.SchoonePC.nl](https://www.schoonepc.nl/)

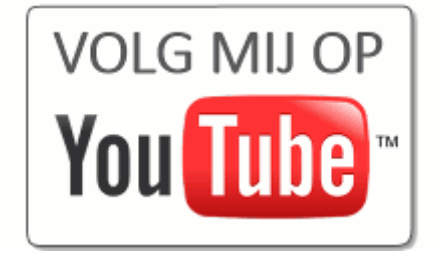

# **Gratis upgrade van Windows 10 naar Windows 11 [zie ook de instructievideo](https://www.youtube.com/watch?v=3MefwhL__Gc)**

Vanaf 4 oktober 2021 (de officiële releasedatum) is Microsoft gestart met de gefaseerde uitrol van Windows 11 naar Windows 10-pc's. Deze upgrade verloopt via Windows Update en installeert als een onderdelenupdate waarbij de persoonlijke bestanden en de reeds geïnstalleerde apps behouden blijven. Microsoft heeft al vele gebruikersstatistieken verzameld zodat een goede inschatting gemaakt kan worden bij welke soft- en hardwareconfiguraties de installatie succesvol zal verlopen. Voldoet de pc niet aan de hardware-eisen of zijn er problemen te verwachten, dan zal de upgrade (nog) niet worden aangeboden.

## Windows Update

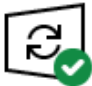

Uw pc is bijgewerkt Laatst gecontroleerd: vandaag, 09:14

Naar updates zoeken

Deze pc voldoet momenteel niet aan o de minimale systeemvereisten voor het uitvoeren van Windows 11 Bekijk de details en kijk of er dingen zijn die u kunt doen in de pc-statuscontrole van de app.

Pc-statuscontrole ophalen X

Wordt de upgrade wél aangeboden maar ervaar je na de installatie problemen dan kan Windows 11 altijd nog binnen 10 dagen worden teruggerold naar de oorspronkelijke Windows 10-installatie (via **[Instellingen > Systeem > Systeemherstel](https://www.schoonepc.nl/windows11/windows_11_instellingen_onderdeel_systeem.html#systeemherstel)**, knop **Downgrade**), zoals gebruikelijk bij een onderdelenupdate. Het risico is dus beperkt.

### **De hardware-eisen voor Windows 11**

Om de kans op een negatieve ervaring met Windows 11 te verkleinen heeft Microsoft enkele eisen aan de pc gesteld. Zo moet deze minimaal zijn voorzien van een 1 GHz dualcore 64-bits processor, 4 GB RAM-geheugen, een 64 GB schijf en een 720p beeldscherm (let op: dit zijn minimale eisen, zo is een schijf van 64 GB al snel te klein!). Verder moet de grafische kaart DirectX 12 ondersteunen, het moederbord opstarten in UEFI-modus (met Secure Boot en TPM 2.0) en de schijf met GPT zijn gepartitioneerd. Computers met een verouderd BIOS (vaak te herkennen aan de blauwe achtergrond en het beperkt aantal kleuren) worden dus niet ondersteund.

## **Waarom worden Secure Boot en TPM 2.0 als hardware-eisen gesteld?**

Secure Boot is een beveiligingsoptie van het UEFI en zorgt ervoor dat alleen het vertrouwde besturingssysteem kan worden opgestart. Het biedt extra bescherming tegen malware (zoals rootkits) die het opstartproces willen overnemen. De ervaring leert dat hiermee veel aanvallen worden afgeslagen, het draagt dus zeker bij aan de door Microsoft beoogde veiligheid van Windows 11. Tot verrassing van velen moet de pc echter óók nog voorzien zijn van **TPM 2.0**! Als je nu denkt: 'Eh, wat is TPM???', weet dan dat je niet de enige bent. TPM staat voor **Trusted Platform Module** en wordt gebruikt om gevoelige gegevens (zoals encryptiesleutels, aanmeldgegevens, gezichtsherkenning e.d.) hardwarematig te beveiligen tegen malware, ransomware woordenboekaanvallen, ongewenste aanpassingen aan de firmware e.d.

TPM wordt dus als hardware-eis ingezet om Windows 11 maximaal te beveiligen. Dit betekent grofweg dat pc's minimaal moeten beschikken over een **Intel Core 8xxx processor** (oftewel de 8e generatie), **AMD Ryzen 2xxx processor** en een moederbord met een TPM-chip. De meeste pc's ouder dan 4-5 jaar (en zelfs menig recent aangekochte pc) voldoen niet aan deze eis, en zijn derhalve niet geschikt voor Windows 11! Aangezien Windows 10 vanaf oktober 2025 niet meer wordt ondersteund, is de vrees dat er de komende jaren een grote 'TPM 2.0-afvalberg' ontstaat. Uit milieuoogpunt slaat Microsoft dus een flater! En echt veiliger wordt het er ook niet op als er niet overgestapt kan worden naar het 'veilige' Windows 11. Er zit dan immers niets anders op dan voorlopig door te werken met het 'onveilige' Windows 10... Het lijkt mij logischer om het gebruik van Secure Boot en TPM 2.0 alleen af te dwingen als de pc daadwerkelijk is voorzien

van deze beveiligingsopties, het probleem lost zich dan in de loop der tijd vanzelf op.

## **Voldoet mijn pc aan de hardware-eisen?**

Wil je controleren of je Windows 10-computer voldoet aan de hardware-eisen voor Windows 11, gebruik dan de app **PC Health Check** van Microsoft (download: [https://aka.ms/GetPCHealthCheckApp;](https://aka.ms/GetPCHealthCheckApp) directe downloadlink), knop **Nu zoeken**. Deze tool laat zien aan welke eisen de pc voldoet, maar belangrijker nog: aan welke eisen (nog) niet wordt voldaan. Meest voorkomend zijn een ontbrekende ondersteuning voor beveiligd opstarten (oftewel Secure Boot), het ontbreken van TPM 2.0 en een niet ondersteunde processor.

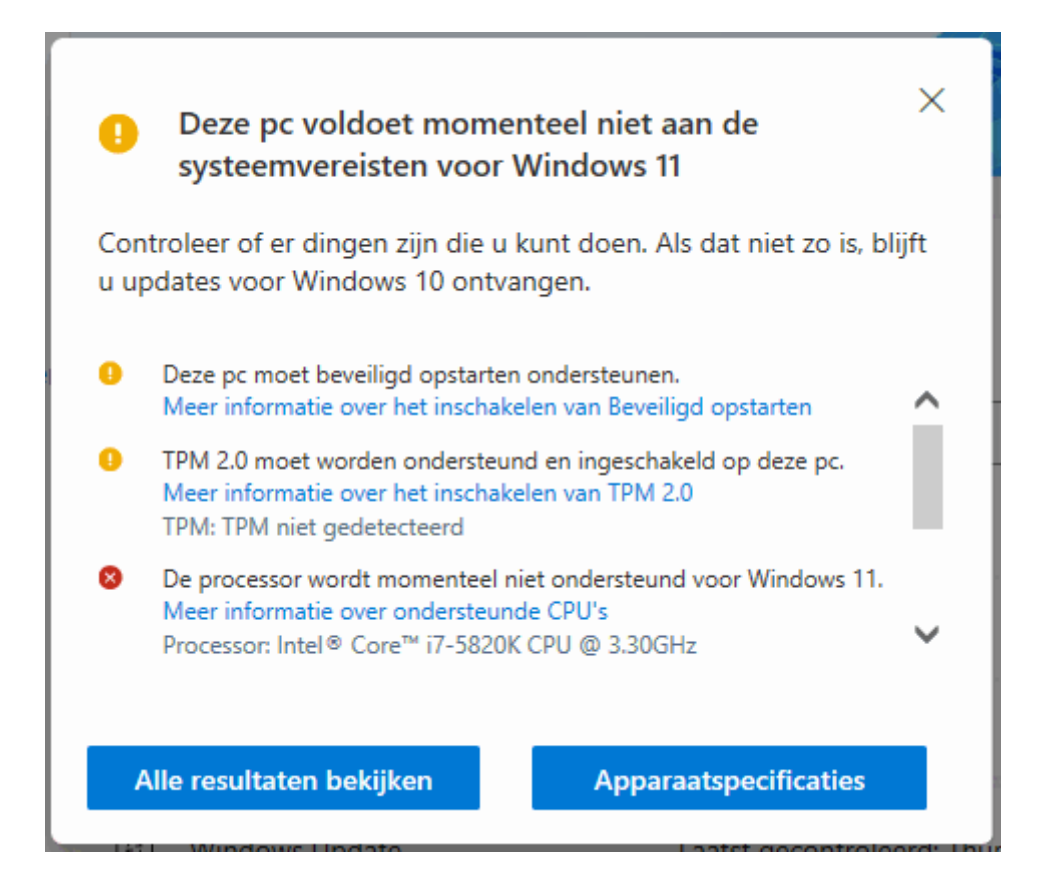

Soms worden Secure Boot en TPM 2.0 niet door de app gedetecteerd, terwijl ze wel door het moederbord worden ondersteund. In dat geval moeten ze nog in het UEFI geactiveerd worden, een lastig klusje waar velen tegen opzien. Daar komt bij dat de tool niet aangeeft of het moederbord daadwerkelijk ondersteuning biedt voor Secure Boot en TPM, het kan dus uitmonden in een zoektocht naar instellingen die er mogelijk niet eens zijn...

## **Secure Boot en TPM activeren**

Het UEFI is meestal te openen met de **Del**-, **F2-** of **F10**-toets bij het opstarten van de computer (lukt het niet om in het UEFI te komen, sluit Windows dan eerst helemaal af zodat **[Snel opstarten](https://www.schoonepc.nl/windows10/windows_10_instellingen_onderdeel_systeem.html#energiebesparing)** niet actief is tijdens het opstarten van de pc). Als alternatief is het UEFI ook te openen via **Instellingen** > **[Bijwerken en beveiliging](https://www.schoonepc.nl/windows10/windows_10_instellingen_wijzigen_bijwerken_en_beveiliging.html#systeemherstel)** > **Systeem[herstel](https://www.schoonepc.nl/windows10/windows_10_instellingen_wijzigen_bijwerken_en_beveiliging.html#systeemherstel)** > **Geavanceerde opstartopties** > knop **Nu opnieuw opstarten** > **Problemen oplossen** > **Geavanceerde opties** > **Instellingen voor UEFI-firmware**.

Zoek bij de boot options of **Secure Boot** is geactiveerd (soms moet eerst CSM worden uitgeschakeld). Is TPM 2.0 wel aanwezig maar nog niet geactiveerd (wat vooral bij zelfbouwcomputers het geval is), zoek dan in het UEFI naar de instelling om TPM te activeren. In onderstaand overzicht staat per merk moederbord en chipset vermeld waar en onder welke naam de TPM-instelling in het UEFI is terug te vinden:

Moederbord met Intel-chipset:

**ASUS**: Advanced, PCH/FW Configuration, PTT & TPM Device Selection (firmware)

**ASRock**: Security, Intel Platform Trust Technology **Gigabyte**: Settings, Miscellaneous, Trusted Computing, Security

#### Device Support

**MSI**: Settings, Security, Trusted Computing, Security Device Support

Moederbord met AMD-chipset:

**ASUS:** Advanced, AMD fTPM Configuration, AMD CPU fTPM **ASRock:** Advanced, CPU Configuration, AMD fTPM Switch **Gigabyte:** Settings, Miscellaneous, AMD CPU fTPM **MSI:** Settings, Security, Trusted Computing, Security Device Support & AMD fTPM Switch

**TIP:** In de [nieuwsbriefvideo](https://www.youtube.com/watch?v=3MefwhL__Gc&t=6m07s) wordt een voorbeeld getoond van het activeren van TPM 2.0 bij een MSI-moederbord met een AMD-chipset.

Sla de wijzigingen op voordat de UEFI wordt verlaten en de computer opnieuw wordt opgestart. Controleer eventueel of TPM 2.0 daadwerkelijk geactiveerd is. Dit kan via **TPM-beheer** (te openen met het commando **TPM.MSC** in de zoekfunctie naast de startknop) of vanuit **[Apparaatbeheer](https://www.schoonepc.nl/windows11/hardware_drivers_installeren.html)** (te openen via een rechter muisklik op de startknop, onderdeel **Beveiligingsapparaten**).

## **Overige hardware-eisen**

Volgens de hardware-eisen moet de pc zijn voorzien van UEFI, een pc uitgerust met een verouderd BIOS is dus niet geschikt voor Windows 11 (en nee: een firmware update zal dat niet oplossen!). Is de pc wel uitgerust met UEFI maar start deze op in de **Legacy BIOS Mode**, wijzig deze dan in het UEFI/BIOS naar **UEFI Mode**. Daarnaast moet de schijf gepartitioneerd zijn met GPT, een indeling met MBR wordt dus ook niet meer ondersteund. Een MBR-schijf kan wel naar GPT geconverteerd worden, maar dat is een risicovolle operatie met de nodige hobbels (terwijl dit eenvoudig is op te lossen door [Windows](https://www.schoonepc.nl/windows11/windows_11_setup_procedure.html)  [opnieuw te installeren\)](https://www.schoonepc.nl/windows11/windows_11_setup_procedure.html).

### **De hardware-eisen omzeilen**

Voldoet je pc niet aan de hardware-eisen dan is het goed om te weten dat er een aantal mogelijkheden zijn om deze te omzeilen. Zo heeft Microsoft een registertweak gepubliceerd waarmee de hardwarecontrole deels wordt uitgeschakeld, met als resultaat dat Windows 11 alsnog geïnstalleerd kan worden op pc's met 'slechts' TPM 1.2 (in plaats van TPM 2.0) en/of een processor die niet aan de hardwareeis voldoet.

Open de [register-editor](https://www.schoonepc.nl/optim/register.html) en voeg de DWORD-registerwaarde **Allow-UpgradesWithUnsupportedTPMOrCPU** met de waarde **1** toe aan de registersleutel **HKLM\SYSTEM\ Setup\MoSetup**. Download vervolgens het Windows 11 ISO-installatiebestand (download: [www.microsoft.com/nl-nl/software-download/windows11](http://www.microsoft.com/nl-nl/software-download/windows11); knop **Downloaden** bij **Windows 11-schijfkopiebestand (ISO) downloaden**), open dit bestand vanuit de Windows Verkenner en dubbelklik op het toepassingsbestand **setup** om de installatie van Windows 11 direct vanuit Windows 10 te starten. Deze methode is weliswaar op eigen risico, maar omdat Microsoft deze tweak zelf heeft gepubliceerd blijft dat veelal beperkt tot niet-ondersteunde hardware.

### **Alternatief: de hardwarecontrole uitschakelen met Rufus**

Er is nog een alternatieve methode om de hardware-eisen te omzeilen, en wel door de controle op de ondersteunde processor, TPM, Secure Boot en het RAM-geheugen gewoonweg niet meer uit te laten voeren. Dit is eenvoudig te realiseren door het bestand **appraiserres.dll** uit de map **sources** van het ISO-installatiebestand te verwijderen. Dit gaat het eenvoudigst met de tool **Rufus** (download: [https://rufus.ie\)](https://rufus.ie/), omdat deze in één handeling ook meteen een USBinstallatiemedium maakt (waarmee de upgrade naar Windows 11 direct kan worden uitgevoerd)! Download het Windows 11 ISO-installatiebestand, start Rufus, selecteer achtereenvolgens de aangesloten USB-stick, het gedownloade ISO-installatiebestand en de optie **Extended Windows 11 Installation**. Klik op **Starten** om het installatiemedium aan te maken.

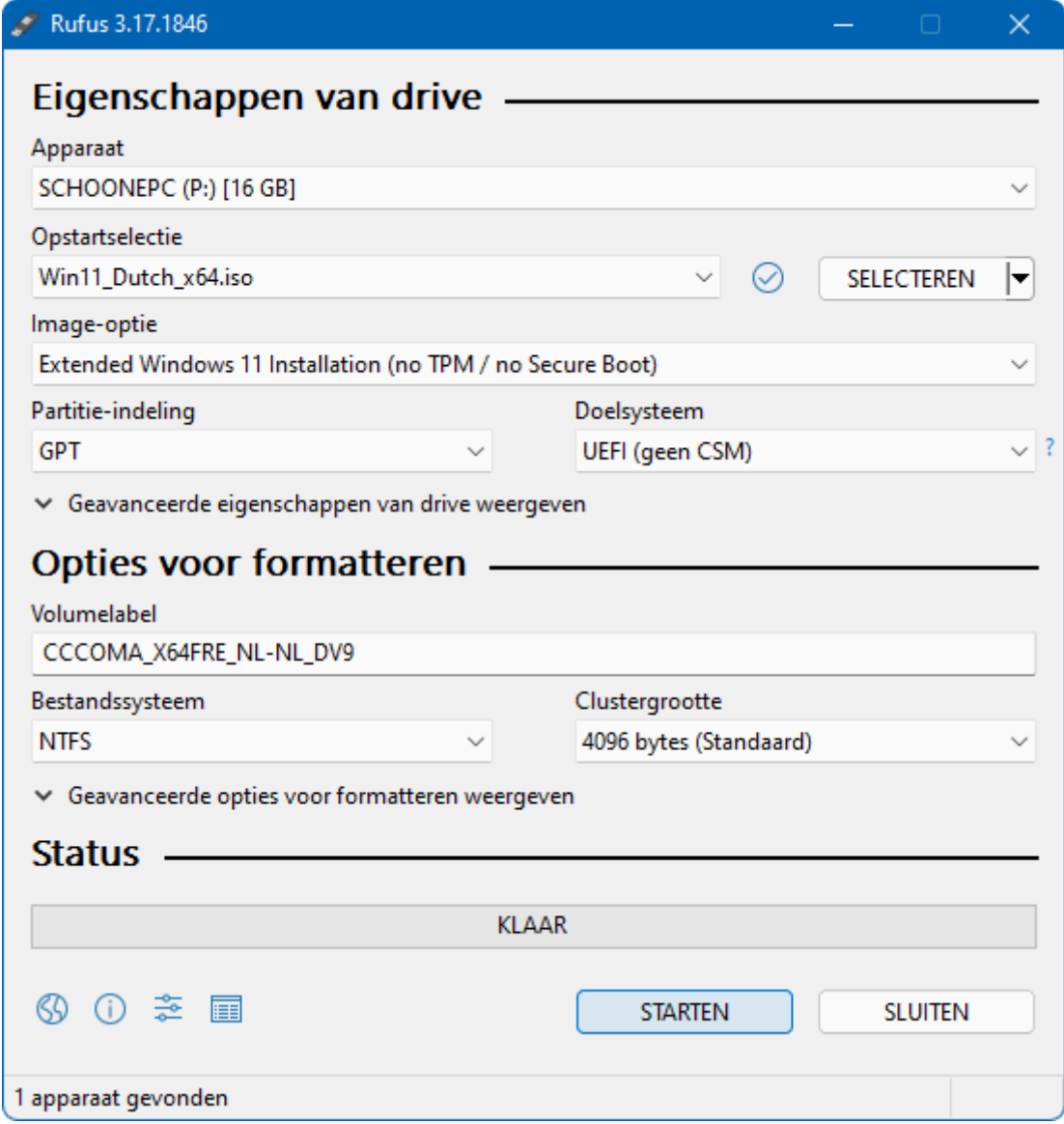

Gebruik dit medium om vanuit Windows 10 (of desgewenst buiten Windows 10 om) [Windows 11 te installeren.](https://www.schoonepc.nl/windows11/windows_11_setup_procedure.html) Het is belangrijk dat er tijdens de setup geen updates van de installatiebestanden worden gedownload, anders wordt de hardwarecontrole alsnog uitgevoerd! Dit wordt uitgeschakeld via de link **Wijzigen hoe updates worden gedownload met Setup**, activeer de optie **Niet nu**. Vervolg de setup, ga akkoord met de licentievoorwaarden en accepteer de verklaring dat eventuele compatibiliteitsproblemen voor eigen risico zijn en je verder geen recht hebt op het ontvangen van updates en ondersteuning.

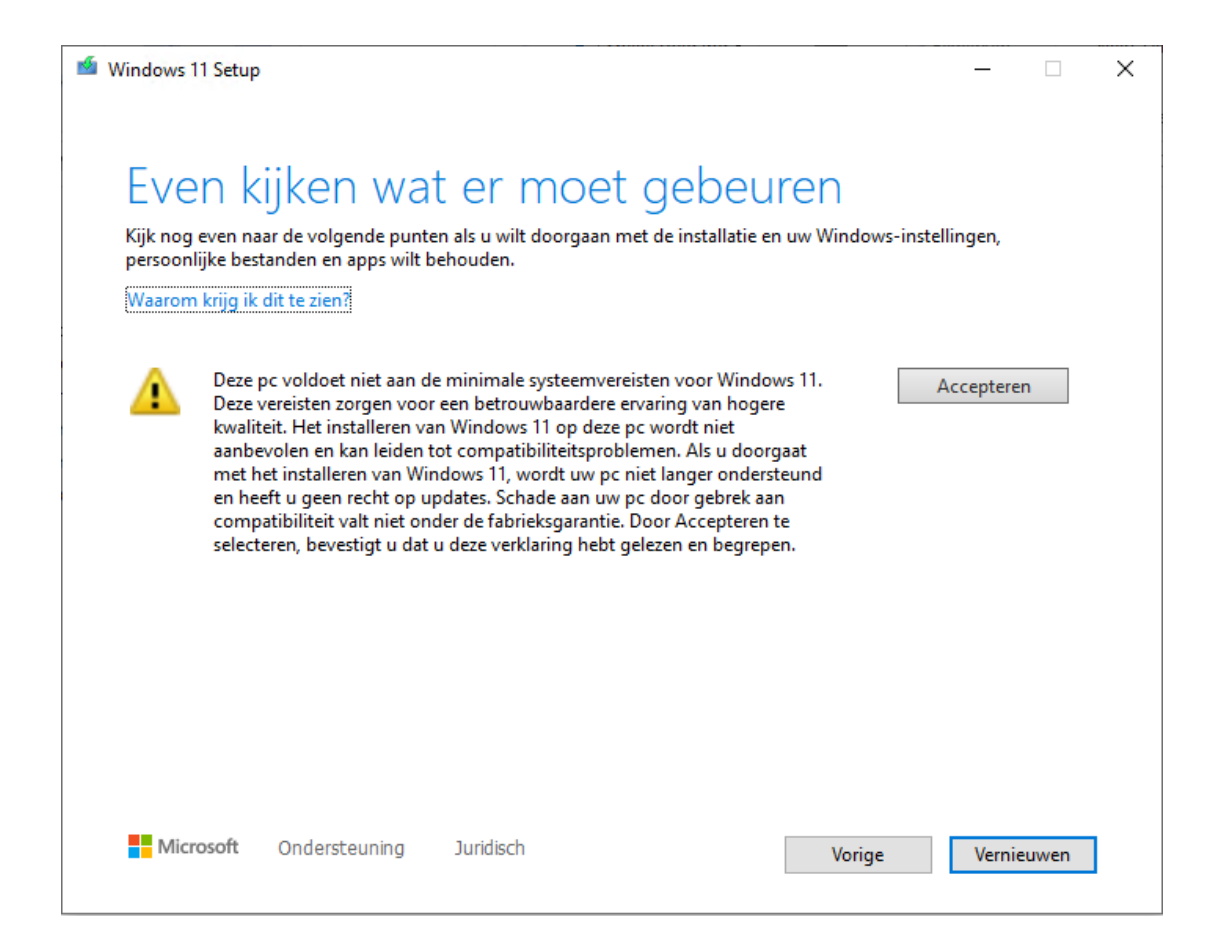

### **Een kanttekening is wel op zijn plaats**

Wordt Windows 11 op een pc geïnstalleerd die niet aan de hardwareeisen voldoet, dan is een kanttekening wel op zijn plaats. Microsoft zal in dat geval namelijk geen ondersteuning meer bieden, en het is

onbekend of deze Windows 11-installaties blijvend van updates voorzien zullen worden… Vooralsnog is dat nog wel het geval en hoewel ik niet verwacht dat daar in de toekomst verandering in zal komen, weet je het maar nooit. Ga je Windows 11 op deze manier installeren, maak dan eventueel eerst een image van de huidige Windows 10 installatie (met een tool als **[Macrium Reflect](https://www.schoonepc.nl/optim/backup.html#imaging_tools)**) zodat je daar altijd nog naar terug kan keren!

# **32-bits programma's blijven gewoon werken in Windows 11**

In tegenstelling tot eerdere versies is Windows 11 alleen beschikbaar als 64-bits versie, computers met een 32-bits processor worden dus niet meer ondersteund. Hoewel de voorkeur uitgaat naar 64-bits programma's kan Windows 11 nog steeds overweg met vrijwel alle 32-bits programma's. Vraag je je af welk installatiebestand je moet downloaden, dan kan je gebruik maken van de volgende vuistregel: 64-bits software is te herkennen aan de toevoeging **x64**, en 32-bits software aan de toevoeging **x86**. Verder is het handig om te weten dat 64-bits software in de map **C:\Program Files** wordt geïnstalleerd en 32-bits software in de map **C:\Program Files (x86)**.

Dan nog iets over het [register.](https://www.schoonepc.nl/optim/register.html) Vraag je je af of 32-bits DWORDwaarden wel in een 64-bits besturingssysteem gebruikt kunnen worden? Bij de DWORD-registerwaarden geeft 32- en 64-bits alleen aan hoeveel informatie erin opgeslagen kan worden, dat heeft dus niets te maken met de geïnstalleerde Windows-versie. Je moet het maar net even weten!

# **Een greep uit de vele reacties van gebruikers van de computerbijbel**

*"Een geweldig boek en met grote deskundigheid geschreven."*

*"Ik was zeer aangenaam verrast. Informatie als deze heb ik hier in Zweden niet gevonden. Ik weet zeker dat ik van uw boek veel kan leren, ook al ben ik 70 jaar."*

*"Ik ben zeer tevreden over de inhoud van het boek."*

*"Ik ben er erg blij mee. Ik gebruik het regelmatig en het ligt onder handbereik."*

*"Een heel fijn hulpmiddel om behendiger te worden met de computer en alle daarmee samenhangende zaken."*

*"Als trouwe klant lees ik je computerbijbel al jaren en voel me hierdoor een stuk bekwamer om Windows te 'besturen'."*

*"Ik blijf 'De Computerbijbel' een geweldig boek vinden!!!"*

*"Fantastisch boek (ook digitaal) met heldere uitleg in begrijpelijke taal."*

*"Je boek is een goede investering."*

*"Heel handig en prima boek voor Windows-vragen, ik ben er dik tevreden mee."*

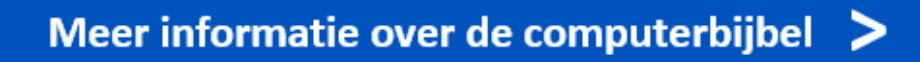

[www.SchoonePC.nl](https://www.schoonepc.nl/) | [Aanmelden nieuwsbrief](https://www.schoonepc.nl/nieuwsbrief.html)

© 2001-2021 - SchoonePC - Rotterdam - The Netherlands